# **Handmatige verwijdering van logbestanden voor Cisco Secure Email Gateway**

# **Inhoud**

# **Inleiding**

Dit document beschrijft de nieuwe actie **deletelogfiles**, inclusief de stappen om de actie voor Cisco Secure Email Gateway (SEG) uit te voeren.

Bijgedragen door Chris Arellano Cisco TAC Engineer.

## **Voorwaarden**

AsyncOS 15.0.0 en nieuwer voor Cloud Email Security en On-Premise Secure Email Applicatie.

#### **Gebruikte componenten**

Cisco SEG

CLI-toegangsmethode

De informatie in dit document is gebaseerd op de apparaten in een specifieke laboratoriumomgeving. Alle apparaten die in dit document worden beschreven, hadden een opgeschoonde (standaard)configuratie. Als uw netwerk live is, moet u zorgen dat u de potentiële impact van elke opdracht begrijpt.

# **Configureren**

In de volgende instructies wordt de nieuwe logfunctie getoond om individuele logbestanden binnen elk SEG-apparaat te verwijderen.

Waarom? In sommige situaties kan het nodig zijn gevoelige inhoud uit de SEG te verwijderen.

Elk logabonnement bestaat uit een verzameling afzonderlijke bestanden met een datumstempel voor elk bestand in de naam, die eindigt met het begin van het volgende logbestand dat een opeenvolgende datum binnen de naam bevat.

De actie kan worden uitgevoerd op stand alone SEG en op machineniveau binnen een Cluster.

**Stap 1.** Login via CLI en typ de volgende opdrachten logconfig > **deletelogfile** > **Selecteer het nummer dat het logabonnement weergeeft** > **Selecteer het nummer dat het logbestand weergeeft** > **Y** om te bevestigen.

**Opmerking**: De actie wissen is direct, permanent en vereist geen dat de gebruiker wijzigingen doorvoert.

NOTICE: This configuration command has not yet been configured for the current cluster mode (Machine esa

What would you like to do?

1. Switch modes to edit at mode "Cluster Hosted\_Cluster".

2. Start a new, empty configuration at the current mode (Machine esa1.hcXXXX-XX.iphmx.com). 3. Copy settings from another cluster mode to the current mode (Machine esa1.hcXXXX-XX.iphmx.com). [1]>

Currently configured logs:

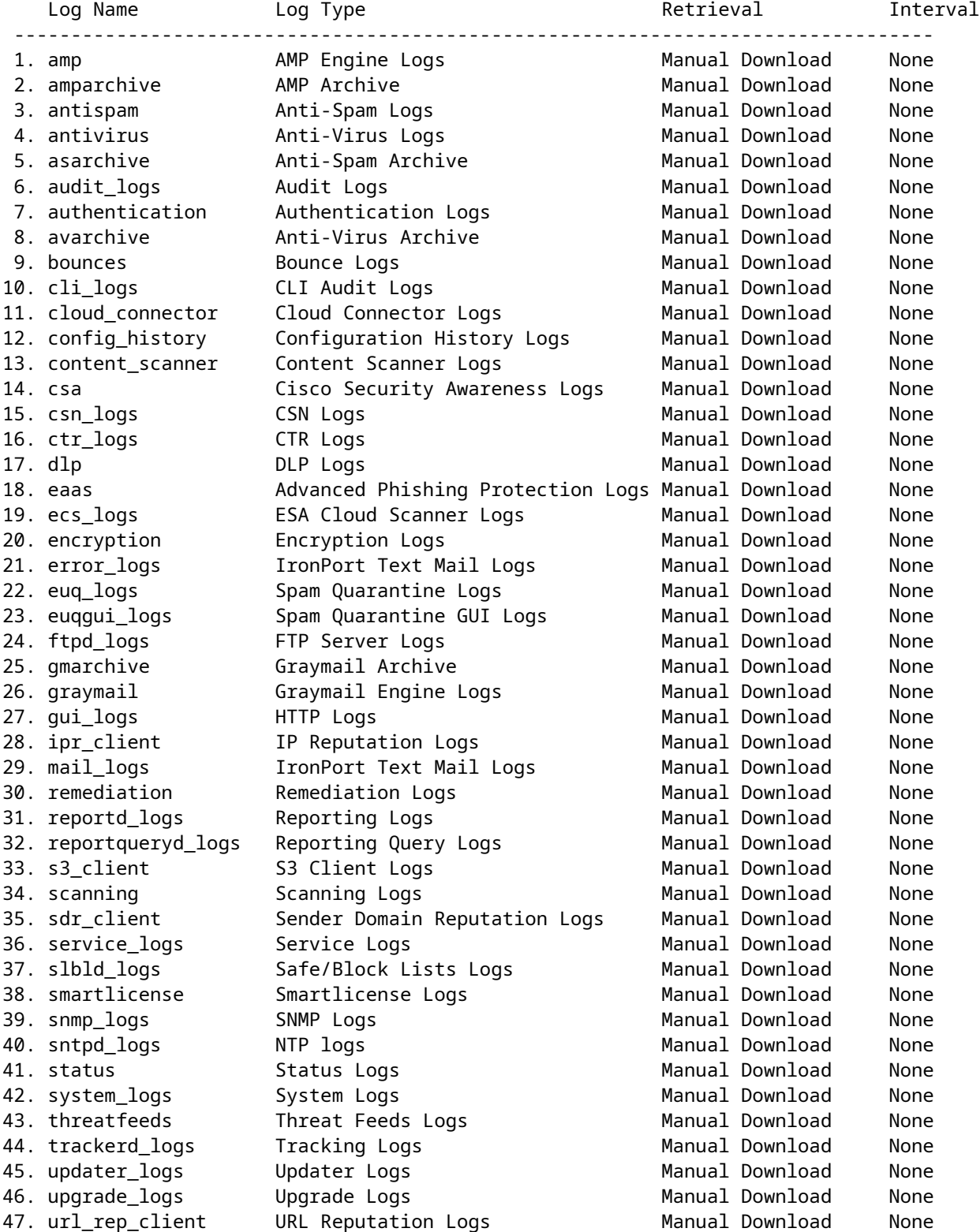

Choose the operation you want to perform: - NEW - Create a new log. - EDIT - Modify a log subscription.

- DELETE - Remove a log subscription. - DELETELOGFILE - Delete log files - SETUP - General settings. - LOGHEADERS - Configure headers to log. - CEFLOGHEADERS - Configure list of headers to add in CEF log files. - HOSTKEYCONFIG - Configure SSH host keys. - CLUSTERSET - Set how logs are configured in a cluster. - CLUSTERSHOW - Display how logs are configured in a cluster. []> deletelogfile Currently configured logs: Log Name No of Log Files --------------------------------------------------------------------------------- 1. amparchive 3 2. antispam 1 3. asarchive 3<br>4. audit\_logs 9<br>5. authentic 4. audit\_logs 9 5. authentication 9 6. avarchive 3 7. bounces 3 8. cli\_logs 9 9. config\_history 49 10. error\_logs 3 11. euq\_logs 3 12. euqgui\_logs 3 13. ftpd\_logs 3 14. gmarchive 3 15. graymail 1 16. gui\_logs 9 17. ipr\_client 6 18. mail\_logs 4 -Note: 19-47 removed from sample view - Enter the number of the log file you want to delete. []> 18 Log File Name The Size File Created At --------------------------------------------------------------------------------- 1. mail.@20230517T021023.s 99941403 Wed May 17 02:10:23 2023 2. mail.@20230706T063330.s 35603294 Thu Jul 6 06:33:30 2023 3. mail.@20230712T073148.s 93764 Wed Jul 12 07:31:48 2023 4. mail.@20230712T095042.s 6756 Wed Jul 12 09:50:42 2023 Enter the number of the log file you want to delete. Notes: - To specify multiple log files, enter the required numbers separated by commas (for example: 2,3,9) - To specify a range of log files, enter the required range numbers with a dash (for example: 2-5). - To specify a combination of single and range, enter the required numbers with comma and dash (for exam []> 1 Warning: The following log files - ['mail.@20230517T021023.s'] will be removed from the email gateway immediately Do you want to continue? [N]> y Log file /data/pub/mail\_logs/mail.@20230517T021023.s has been deleted successfully

#### **Verifiëren**

Om te controleren eenvoudig voert het deletelogfile nog eens selecteren hetzelfde abonnement om te

Note: Edited output to illustrate the change in log count from 4 to 3 post deletion. Enter the number of the log file you want to delete. []> 18 Log File Name File Size File Created At --------------------------------------------------------------------------------- 1. mail.@20230706T063330.s 35603294 Thu Jul 6 06:33:30 2023 2. mail.@20230712T073148.s 93764 Wed Jul 12 07:31:48 2023 3. mail.@20230712T095042.s 6756 Wed Jul 12 09:50:42 2023

### **Gerelateerde informatie**

- [E-mail security installatiehandleiding](/content/m/en_us/products/security/email-security/setup-guide.html#~your-journey)
- [Cisco Secure Email Gateway-startpagina voor ondersteuningshandleidingen](https://www.cisco.com/c/nl_nl/support/security/email-security-appliance/series.html)

#### Over deze vertaling

Cisco heeft dit document vertaald via een combinatie van machine- en menselijke technologie om onze gebruikers wereldwijd ondersteuningscontent te bieden in hun eigen taal. Houd er rekening mee dat zelfs de beste machinevertaling niet net zo nauwkeurig is als die van een professionele vertaler. Cisco Systems, Inc. is niet aansprakelijk voor de nauwkeurigheid van deze vertalingen en raadt aan altijd het oorspronkelijke Engelstalige document (link) te raadplegen.